## **BAB IV. MEDIA DAN TEKNIS PRODUKSI**

# **IV.1 Media Utama**

## **IV.1.1 Pembuatan Media Utama**

Tahap pertama pembuatan media utama dimulai dengan membaca dan memahami cerita pendek Pugerwangi. Setelah cerita dipahami kemudian dipilih bagian dari cerita yang akan dimasukkan ke media utama. Pada tahap ini disusun *storyline* atau babak cerita yang akan muncul di tiap halaman.

Setelah *storyline* dibuat, tahap selanjutnya yaitu pembuatan sketsa. Sketsa dibuat menggunakan kertas dan pensil. Sketsa yang sudah dibuat, kemudian dijiplak menggunakan papan jiplak ke kertas cat air. Penjiplakan berguna untuk meminimalisir kesalahan dan mengurangi coretan di kertas cat air.

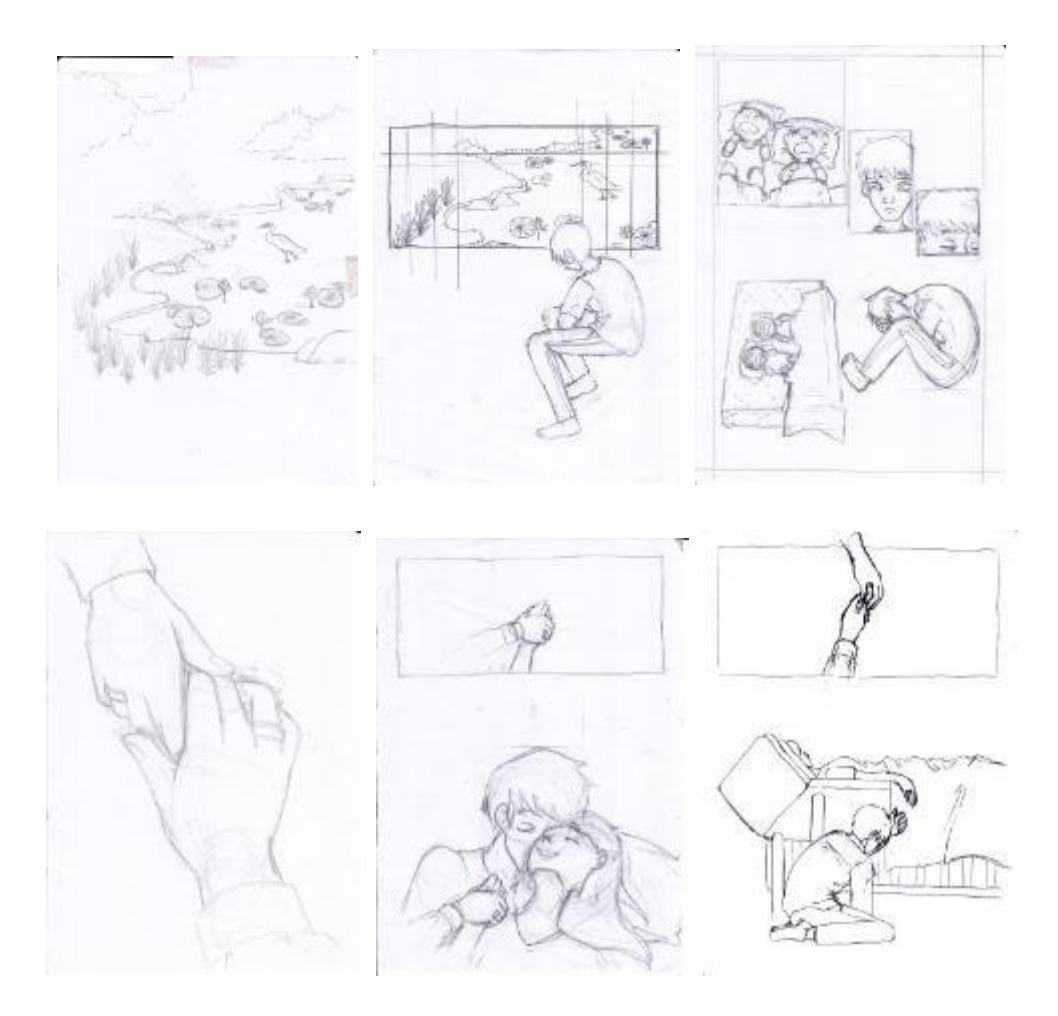

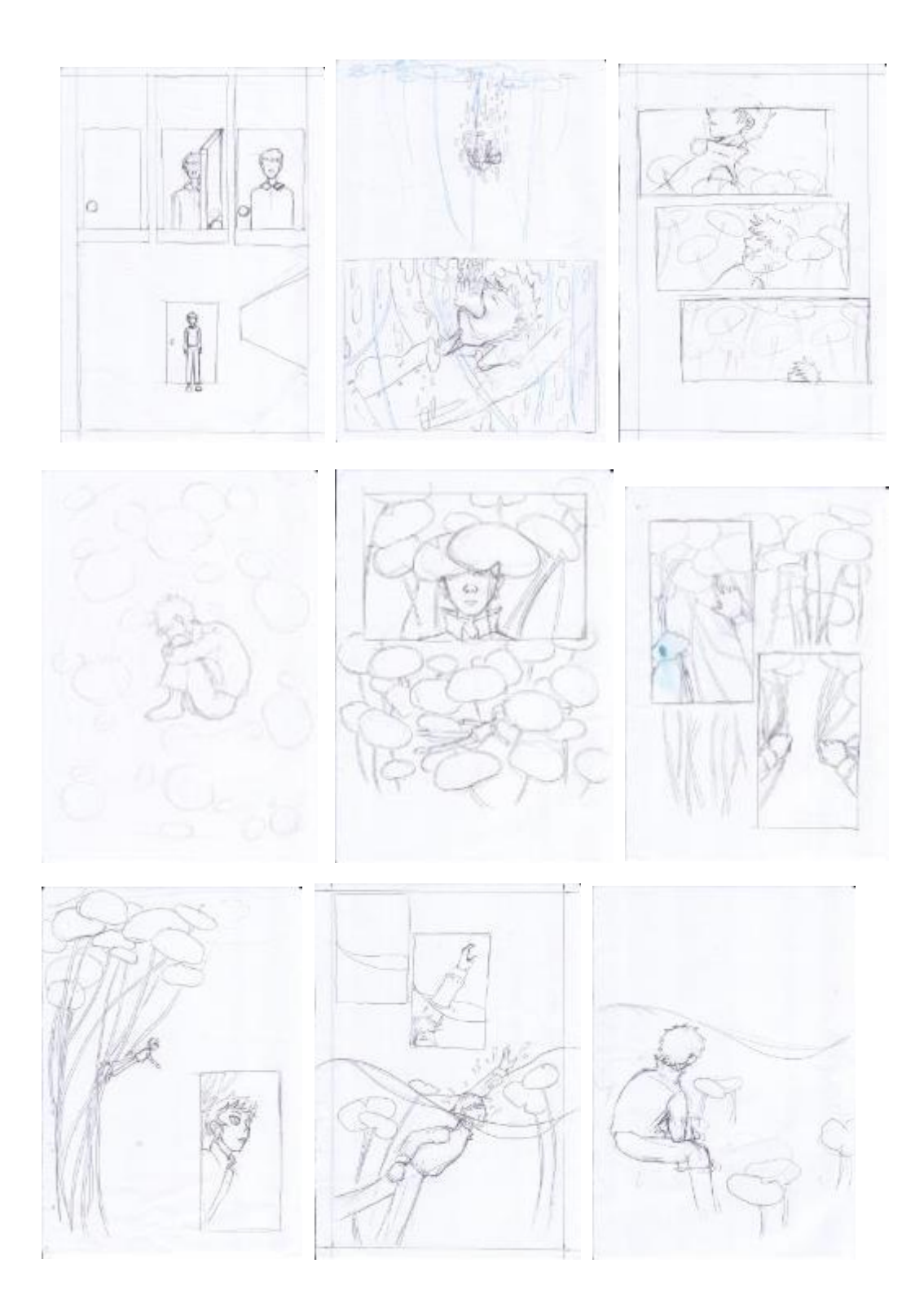

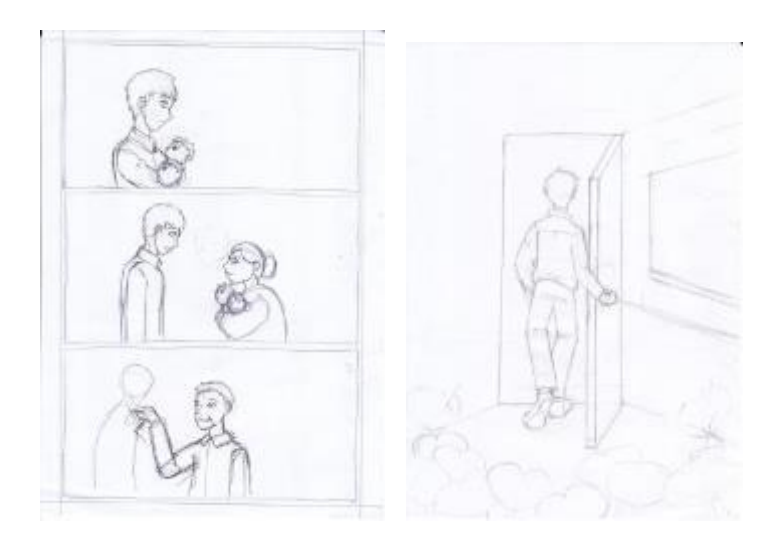

Gambar IV.1. Sketsa Sumber: Pribadi (2019).

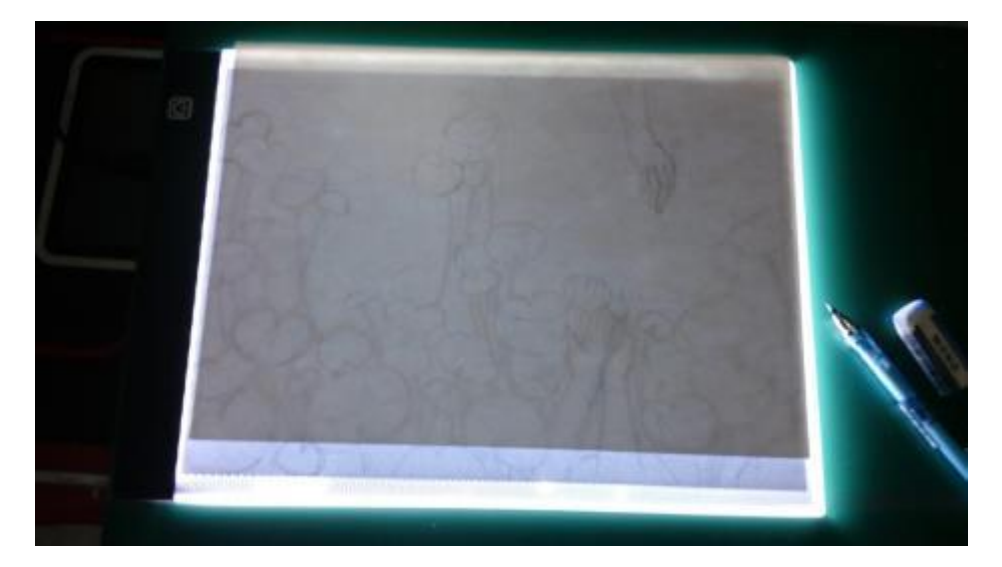

Gambar IV.2. Menjiplak sketsa Sumber: Pribadi (2019)

Sketsa yang sudah dijiplak ke kertas cat air kemudian diwarnai dengan menggunakan cat air.

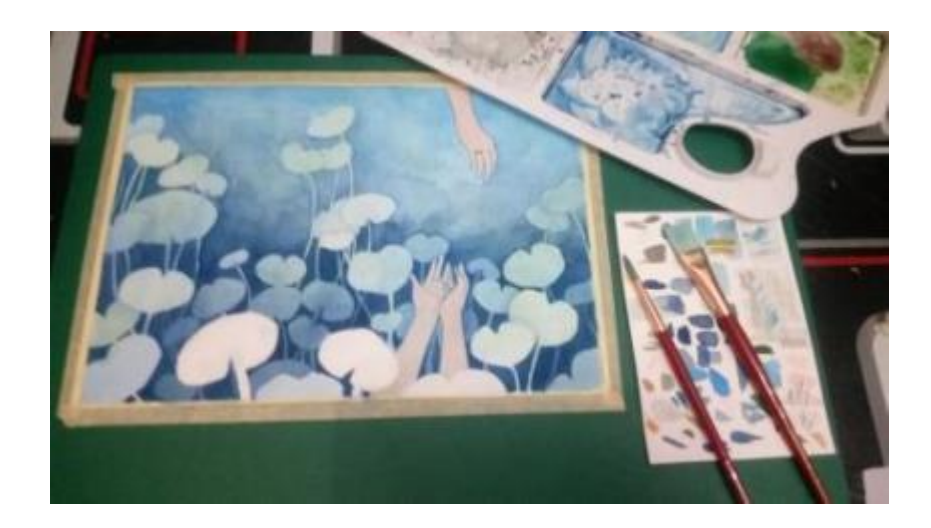

Gambar IV.3. Pewarnaan dengan cat air Sumber: Pribadi (2019)

Sketsa yang sudah diwarnai kemudian di-*scan*. Gambar yang sudah di-*scan* di*edit* dengan menggunakan perangkat lunak Adobe Photoshop CS6 dan MediBang Paint Pro. Proses *editing* berfungsi untuk memperbaiki warna dan detail yang hilang saat proses *scanning*. Dalam proses *editing* juga ditambahkan balon kata dengan Adobe Photoshop CS6.

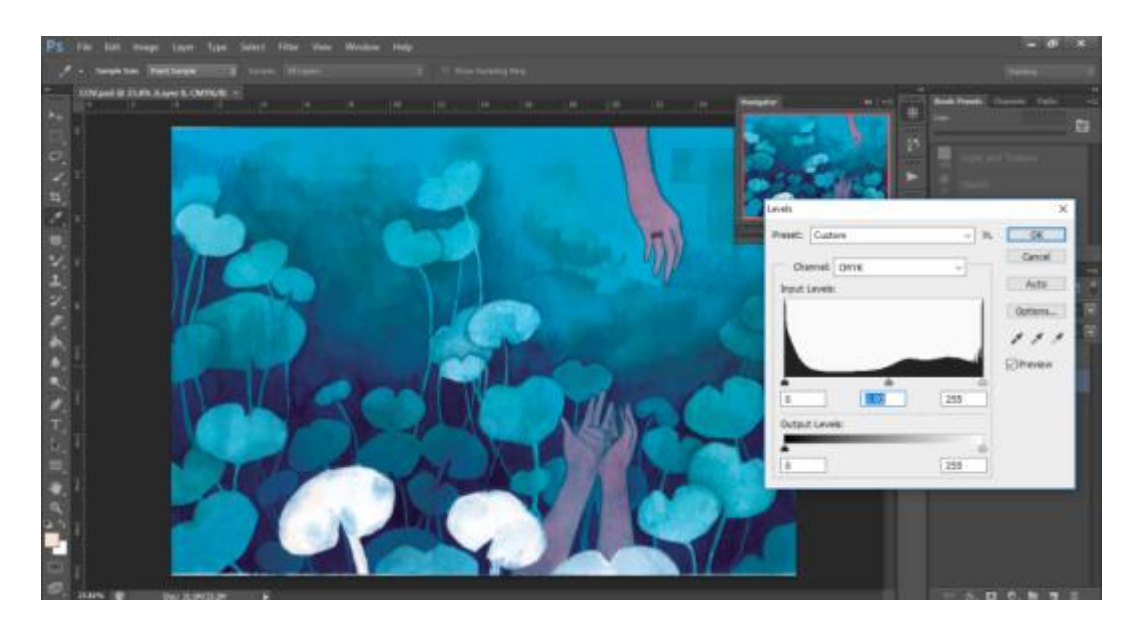

Gambar IV.4. *Editing* di Photoshop CS6 Sumber: Pribadi (2019)

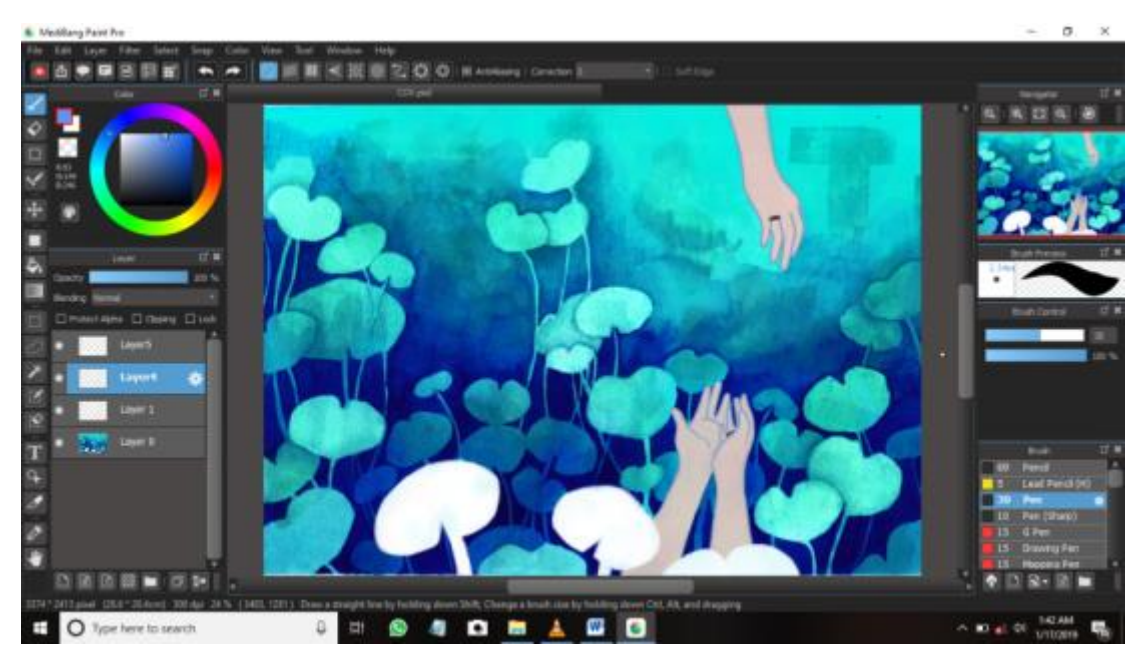

Gambar IV.5. *Editing* di MediBang Paint Pro Sumber: Pribadi (2019).

Proses sketsa, penjiplakan, pewarnaan, *scanning* dan *editing* kemudian diulangi untuk setiap halaman dan sampul media utama.

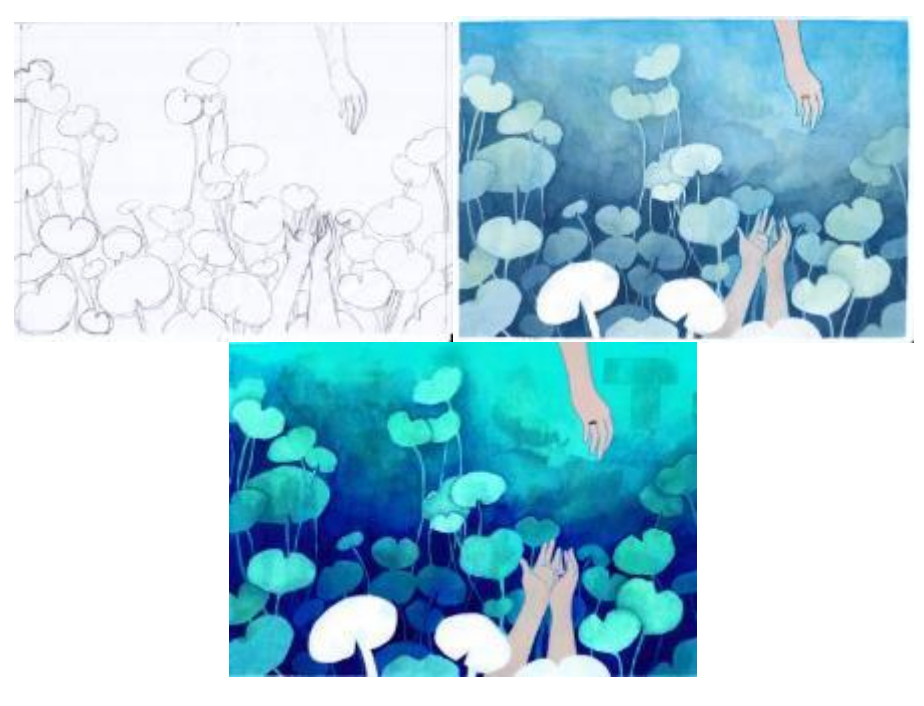

Gambar IV.6. Perbandingan sketsa, hasil *scan*, dan *editing* sampul Sumber: Pribadi (2019).

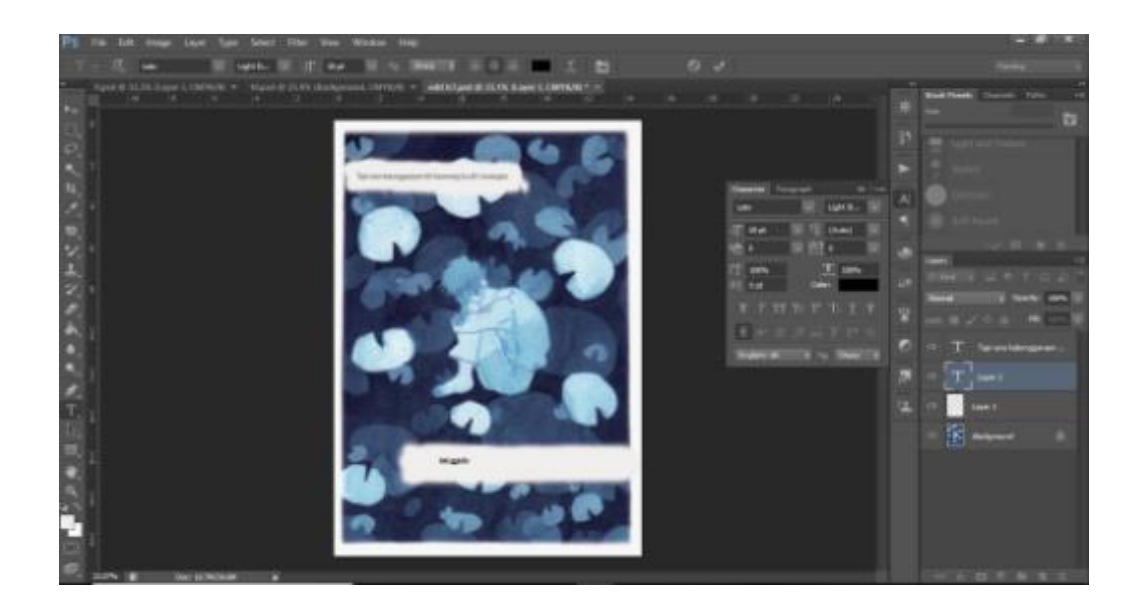

Gambar IV.7. Menambahkan balon kata Sumber: Pribadi (2019).

Setelah seluruh halaman selesai, gambar kemudian disusun dengan menggunakan perangkat lunak Adobe InDesign CS6. Buku dicetak berukuran A5 (14,8 x 21 cm/5,83 x 8,27 in), isi buku menggunakan kertas *artpaper* 150 gr. Sampul buku menggunakan kertas *artpaper* 260 gr laminasi *glossy*, dijilid *softcover*. Buku dicetak menggunakan cetak *offset*. Cetak *offset* dipilih karena bisa menjaga konsistensi warna dan buku dicetak dalam jumlah banyak. Kertas *artpaper* dipilih karena cukup baik untuk cetak *full* warna. Sedangkan jilid *softcover* dipilih karena jumlah halaman yang tidak terlalu banyak.

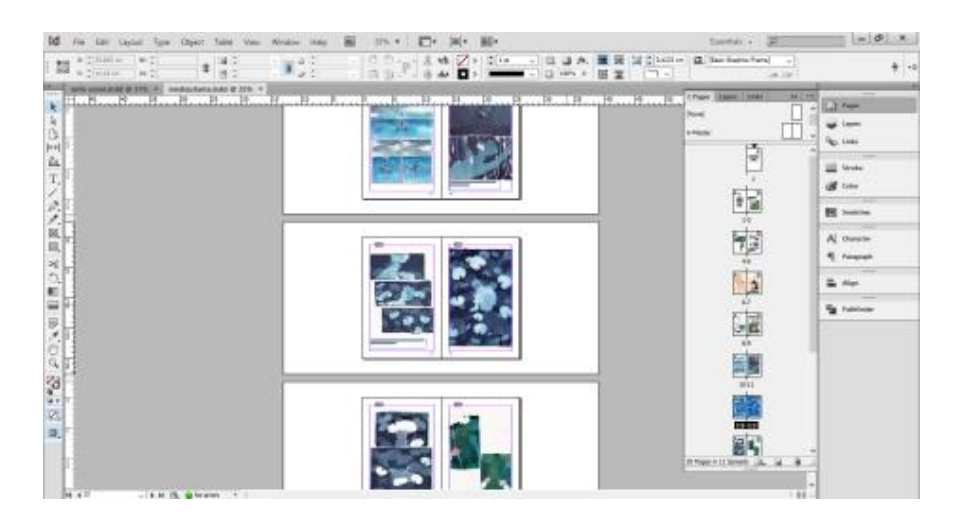

Gambar IV.8. Penyusunan halaman dengan InDesign CS6 Sumber: Pribadi (2019)

#### **IV.1.2 Tampilan Media Utama**

Bagian depan sampul buku menampilkan ilustrasi dua orang suami-istri yang terpisah. Bagian yang ditampilkan dari kedua orang ini hanya bagian tanggannya saja, dengan tampak cincin di jari manis, untuk memberikan kesan yang lebih mendalam. Pada bagian kanan atas sampul terdapat logo penerbit Kiblat yang menjadi *mandatory*. Judul dan *tagline* ditempatkan di bagian tengah sampul agar menjadi perhatian pertama saat khalayak melihat buku. Nama penulis dan ilustrator ada di kanan bawah sampul, ditulis dengan ukuran huruf yang lebih kecil, supaya terlihat berbeda dengan judul dan *tagline*.

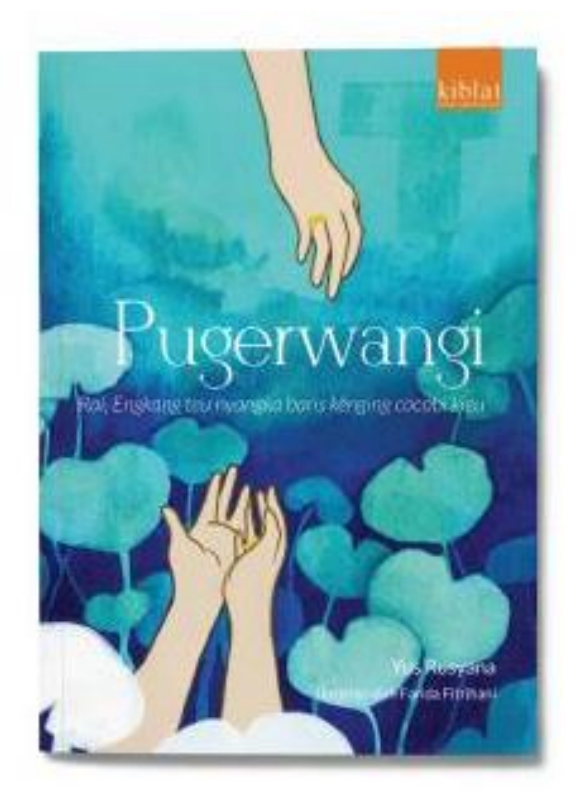

Gambar IV.9. Sampul depan Sumber: Pribadi (2019)

Sampul buku media utama menggunakan satu ilustrasi yang bersambung depan dan belakang. Tangan yang menggambarkan dua orang yang terpisah ada di sampul depan, sedangkan di sampul belakang yang tampak adalah suasana latar belakang lokasi yaitu kolam yang penuh teratai seperti yang muncul di isi komik. Ini karena di bagian belakang sampul akan ditempatkan *bodycopy* penggalan isi cerita dan keterangan buku, sehingga khalayak bisa lebih fokus pada tulisan. Di bagian bawah sampul belakang ada alamat Penerbit Kiblat dan ISBN, seperti pada buku-buku pada umumnya. Bagian punggung buku tidak ada tulisan dan hanya ada ilustrasi yang bersambung dengan sampul depan dan belakang karena buku yang tipis.

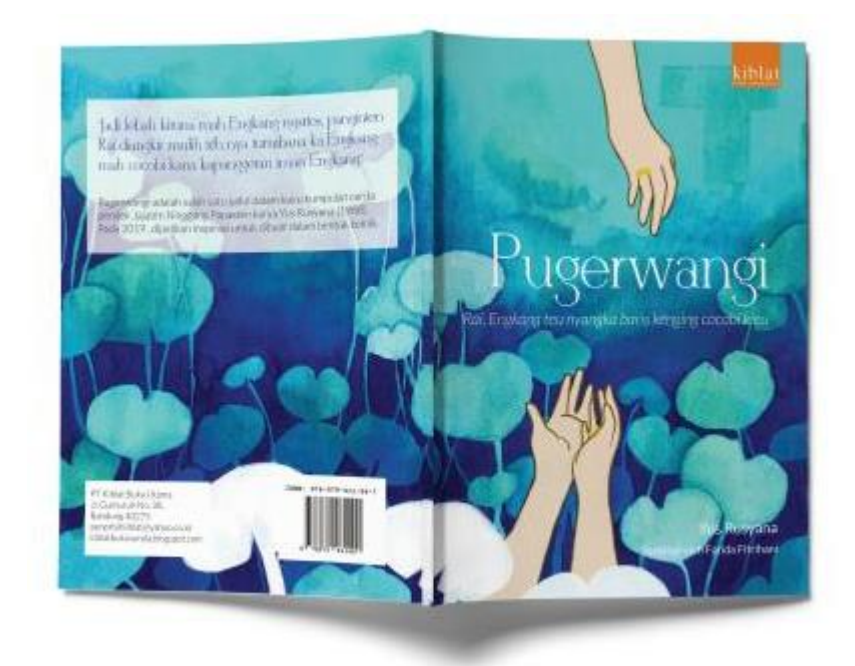

Gambar IV.10. Sampul depan dan belakang Sumber: Pribadi (2019)

Saat sampul buku dibuka, ada halaman judul buku yaitu Pugerwangi. Pada halaman ini hanya ada judul, seperti pada beberapa buku pada umumnya. Saat halaman judul yang pertama dibuka ada halaman judul lagi tapi dengan ditambahkan penulis, illustrator, dan logo penerbit. Kedua halaman ini sebagai pembuka sebelum masuk ke isi buku.

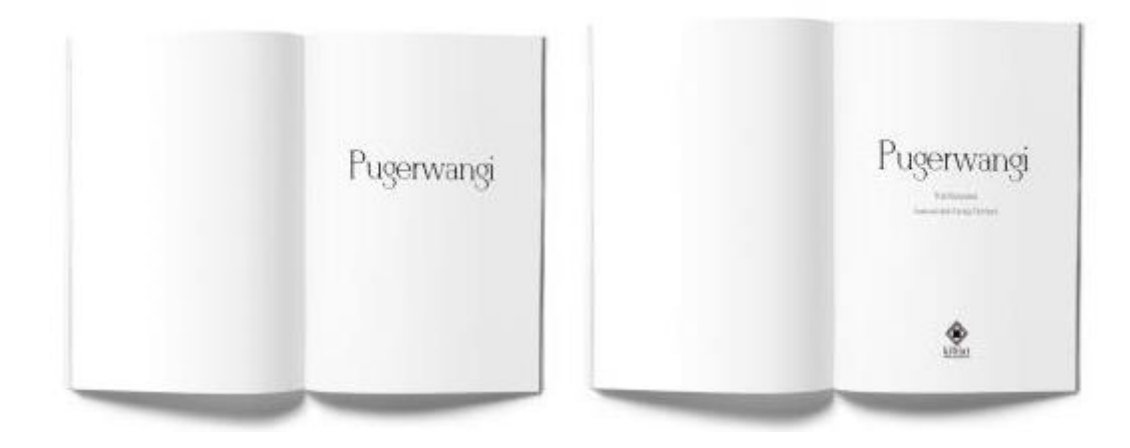

Gambar IV.11. Halaman judul Sumber: Pribadi (2019)

Setelah kedua halaman judul dibuka, ada halaman keterangan buku dan pengantar dari ilustrator. Keterangan buku berisi judul, nama penulis, hak cipta, penerbit, nama ilustrator, cetakan, dan ISBN untuk memberikan informasi lengkap buku. Halaman pengantar berisi penjelasan singkat cerita pendek Pugerwangi, pembuatan komik, dan harapan dari ilustrator, untuk memberikan informasi singkat seperti apa isi buku media utama.

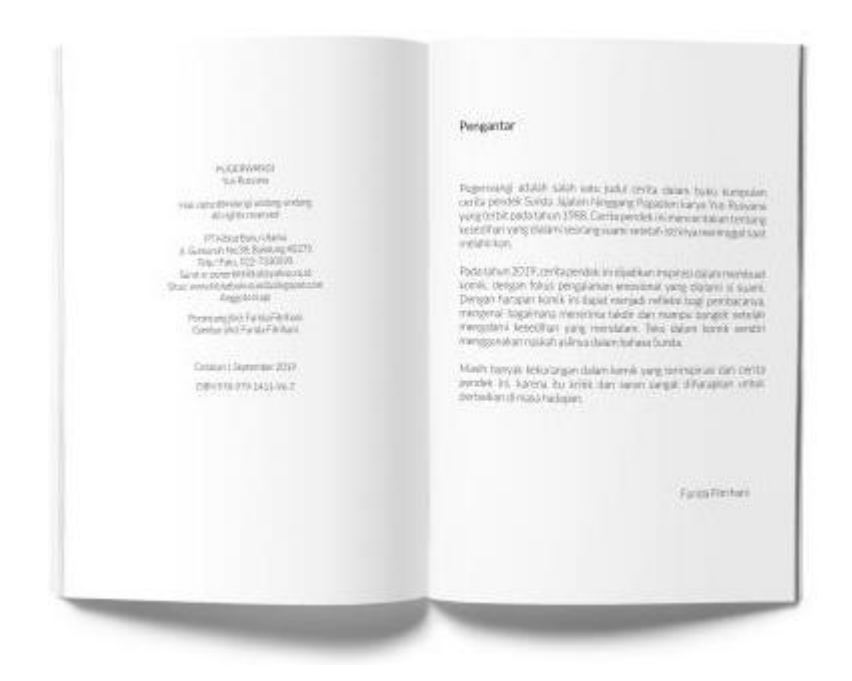

Gambar IV.12. Keterangan dan pengantar Sumber: Pribadi (2019)

Setelah halaman keterangan dan pengantar dibuka, ada daftar isi dan halaman 1. Daftar isi menunjukkan bagian-bagian isi buku dan nomor halamannya. Halaman 1 ada di halaman sebelah kanan sebagai pembuka dan awalan supaya pembaca tertarik membuka halaman selanjutnya.

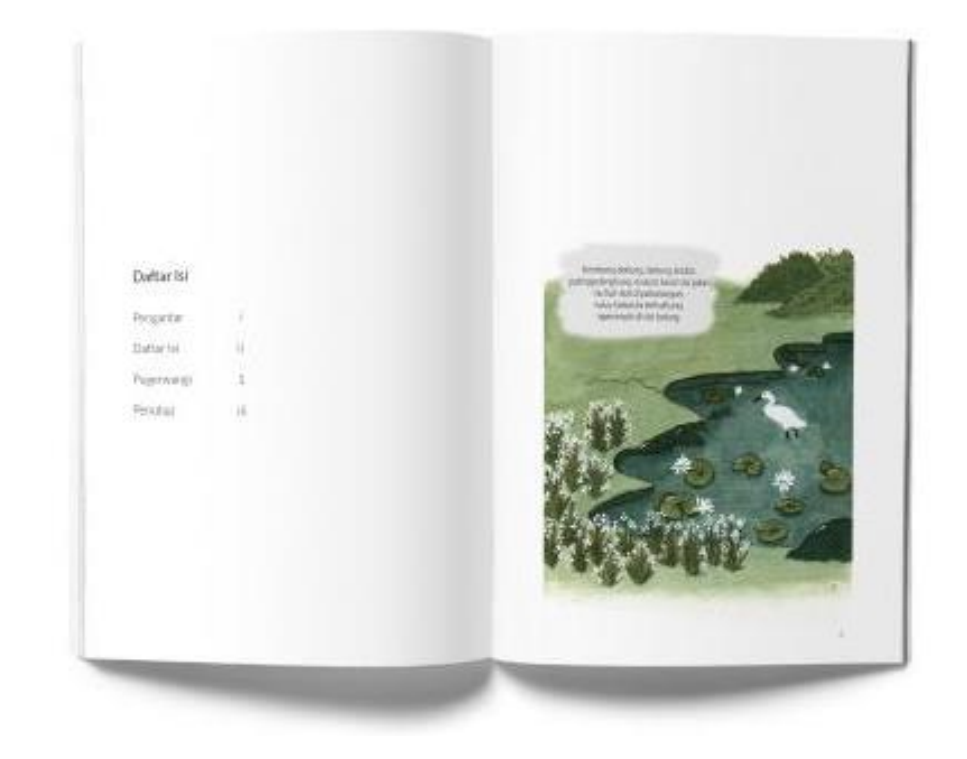

Gambar IV.13. Daftar isi dan halaman 1 Sumber: Pribadi (2019)

Pada halaman 2 dan 3, cerita diawali dengan karakter Kéansantang atau si suami dan kondisi yang dialaminya setelah ditinggal istrinya meninggal dunia. Pada kedua halaman ini menggambarkan emosi sedih. Sehingga untuk lebih memahami kesedihan karakter suami, pembaca harus membuka halaman selanjutnya.

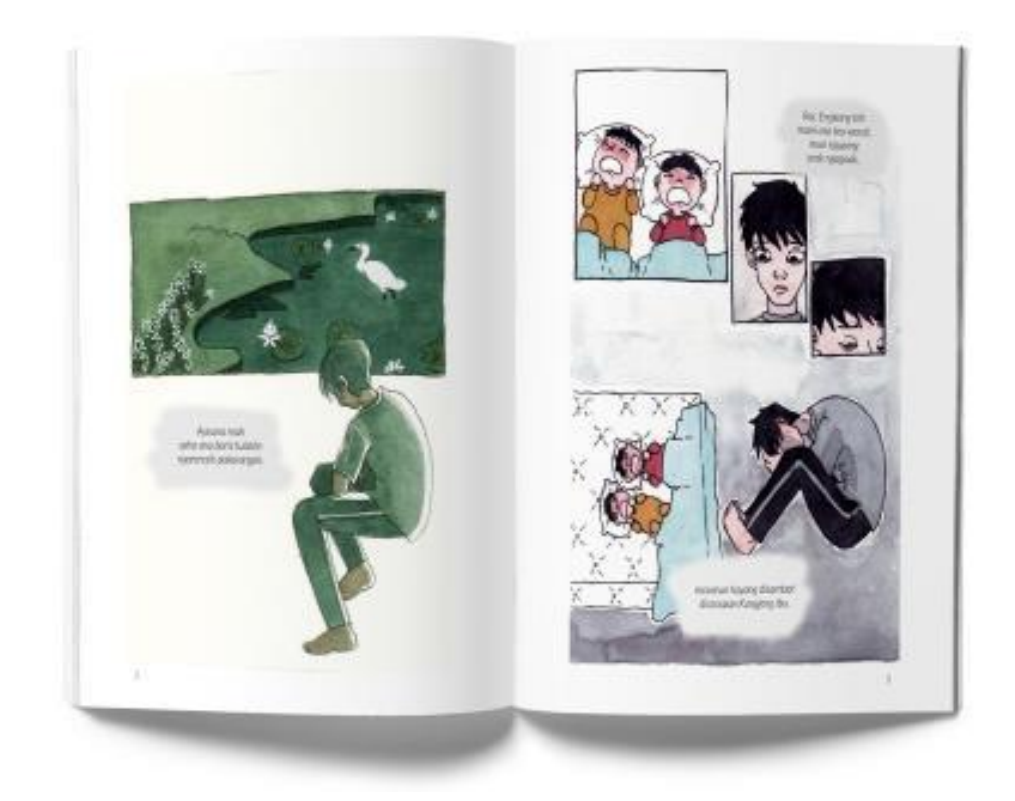

Gambar IV.14. Halaman 2-3 Sumber: Pribadi (2019)

Pada halaman 4 dan 5, menceritakan tentang masa lalu si suami dan istrinya saat masa-masa pernikahan. Kedua halaman ini menampilkan emosi bahagia, sehingga memiliki kecenderungan warna yang lebih hangat dan cerah, berbeda dengan halaman sebelumnya.

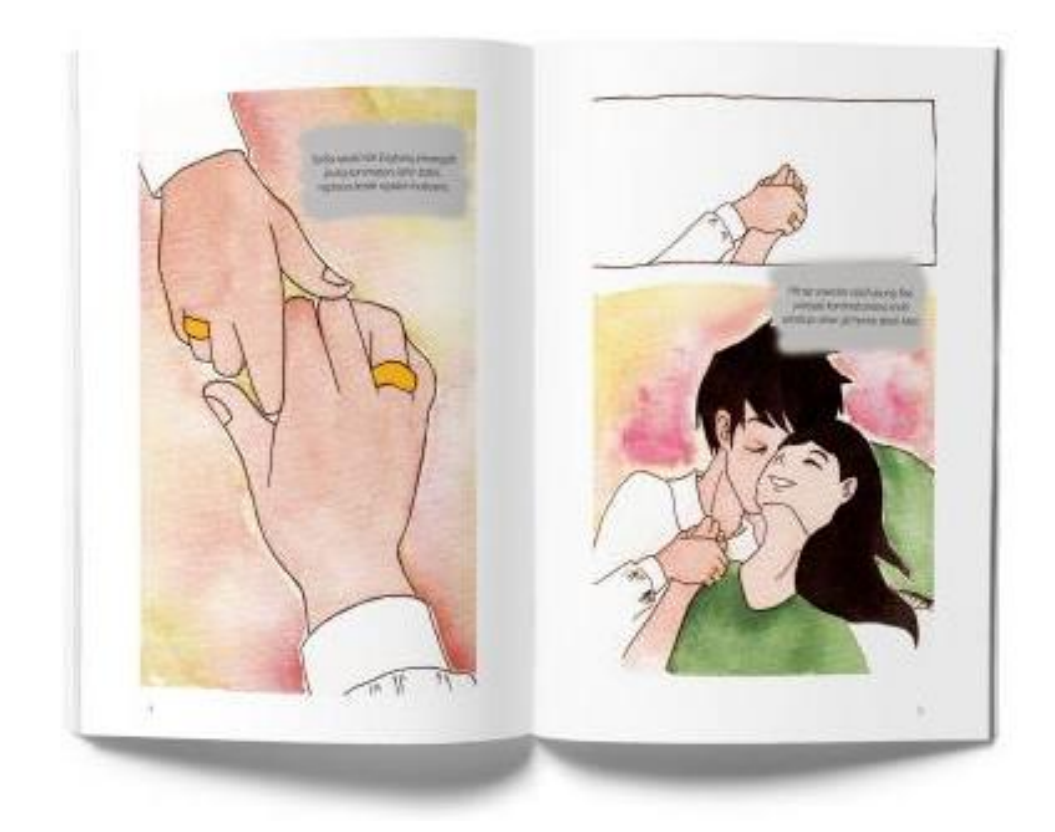

Gambar IV.15. Halaman 4-5 Sumber: Pribadi (2019)

Pada halaman 6 dan 7, diceritakan bagaimana saat si suami kehilangan istrinya yang meninggal dunia saat melahirkan. Di halaman 7 ditampilkan sosok suami yang saat pulang ke rumah merasa hampa karena sekarang ia sendirian tanpa istrinya. Pada kedua halaman ini tampak warna abu-abu yang menggambarkan kesedihan dan perasaan hampa. Latar tempat pada kedua halaman ini masih ada di dunia nyata.

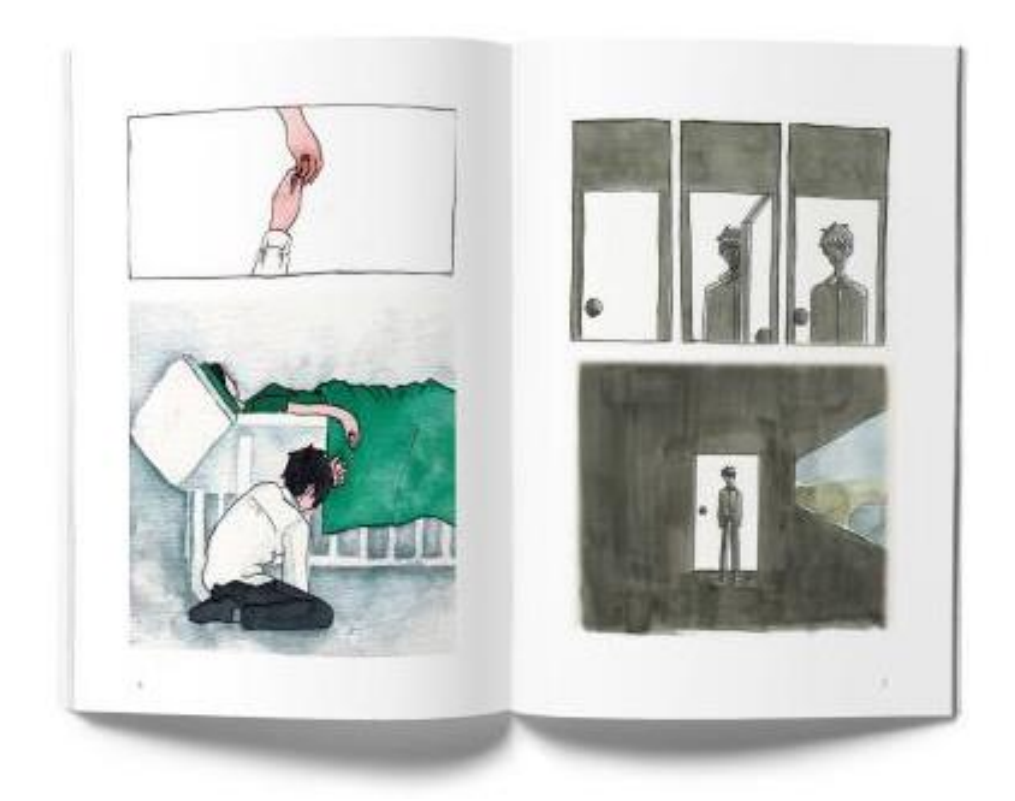

Gambar IV.16. Halaman 6-7 Sumber: Pribadi (2019)

Pada halaman 8 dan 9, cerita mulai memasuki alam pikiran si suami, karena itu yang ditampilkan adalah sebuah kolam luas yang dalam komik dimisalkan seperti pikiran si suami dalam masa-masa sedih. Si suami diceritakan tenggelam dalam kolam untuk menggambarkan tenggelam dalam kesedihan. Warna yang mendominasi pada kedua halaman ini yaitu warna biru dan tonal dingin untuk memberikan kesan sedih. Ilustrasi si suami yang tenggelam ada di halaman sebelah kanan, sehingga saat dibaca, pembaca harus membuka halaman selanjutnya untuk mengetahui apa maksud tenggelamnya si suami.

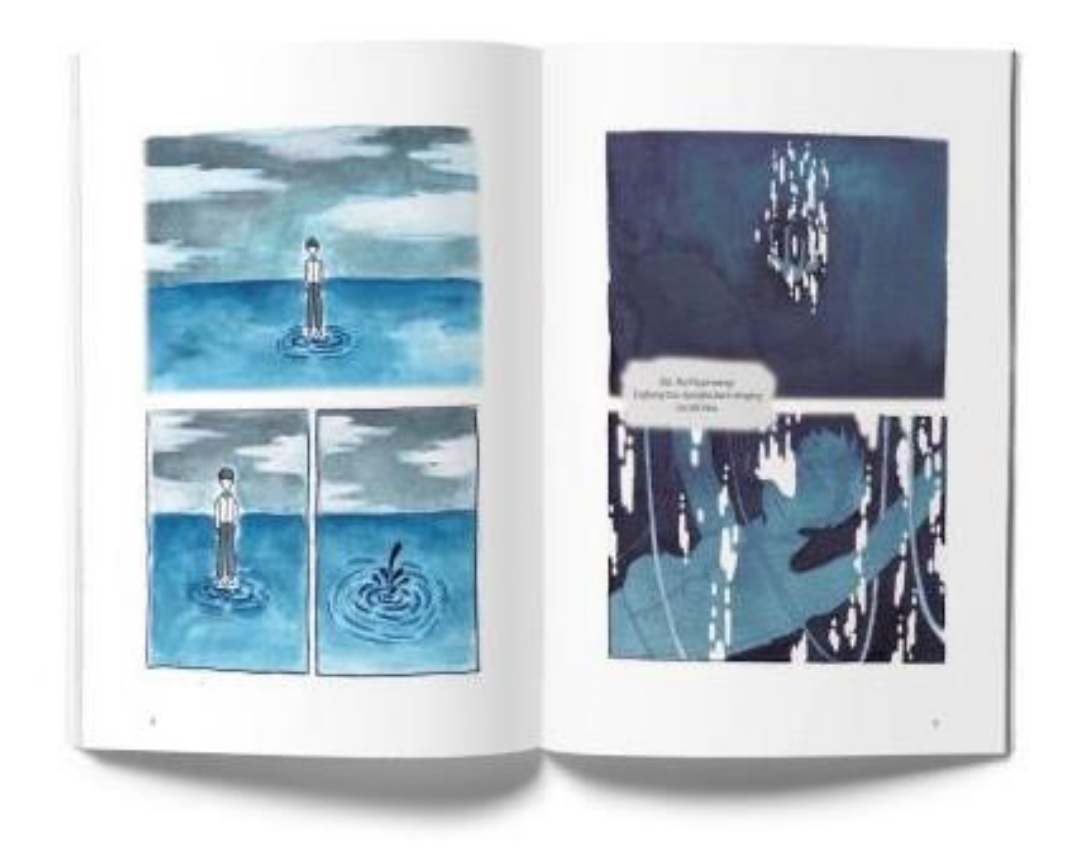

Gambar IV.17. Halaman 8-9 Sumber: Pribadi (2019)

Pada halaman 10 dan 11, menceritakan si suami yang tenggelam dalam kesedihan mendalam. Si suami ditampilkan ada di dasar kolam dalam posisi duduk memeluk lututnya untuk menggambarkan kesedihan. Kedua halaman ini didominasi warna biru gelap dan dingin, karena emosi yang ditampilkan yaitu kesedihan yang mendalam.

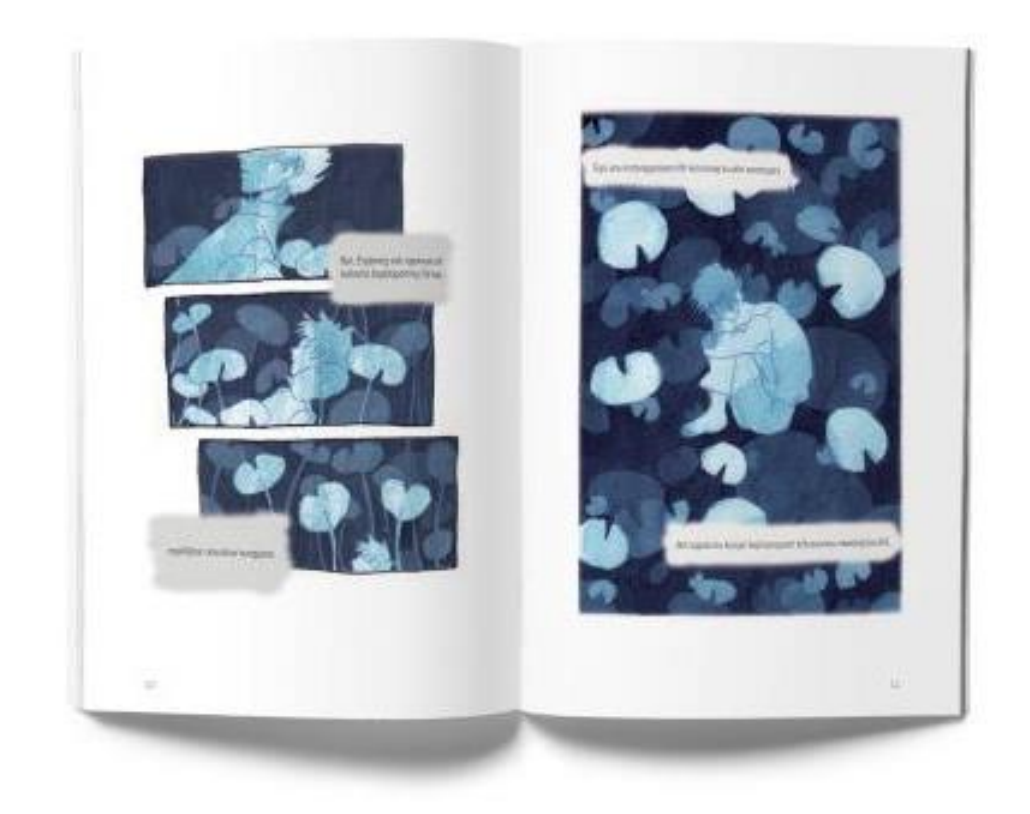

Gambar IV.18. Halaman 10-11 Sumber: Pribadi (2019)

Pada halaman 12 dan 13, cerita mulai memasuki babak dimana si suami mulai mencari jawaban dalam kesedihannya. Si suami juga mulai mencari jalan keluar dari kesedihannya tersebut. Karena itu di halaman 12, sebelah kiri, warna yang mendominasi masih warna biru gelap, tapi di halaman 13, sebelah kanan, mulai tampak warna hijau yang menunjukkan emosi si suami sudah tidak lagi sepenuhnya diisi kesedihan.

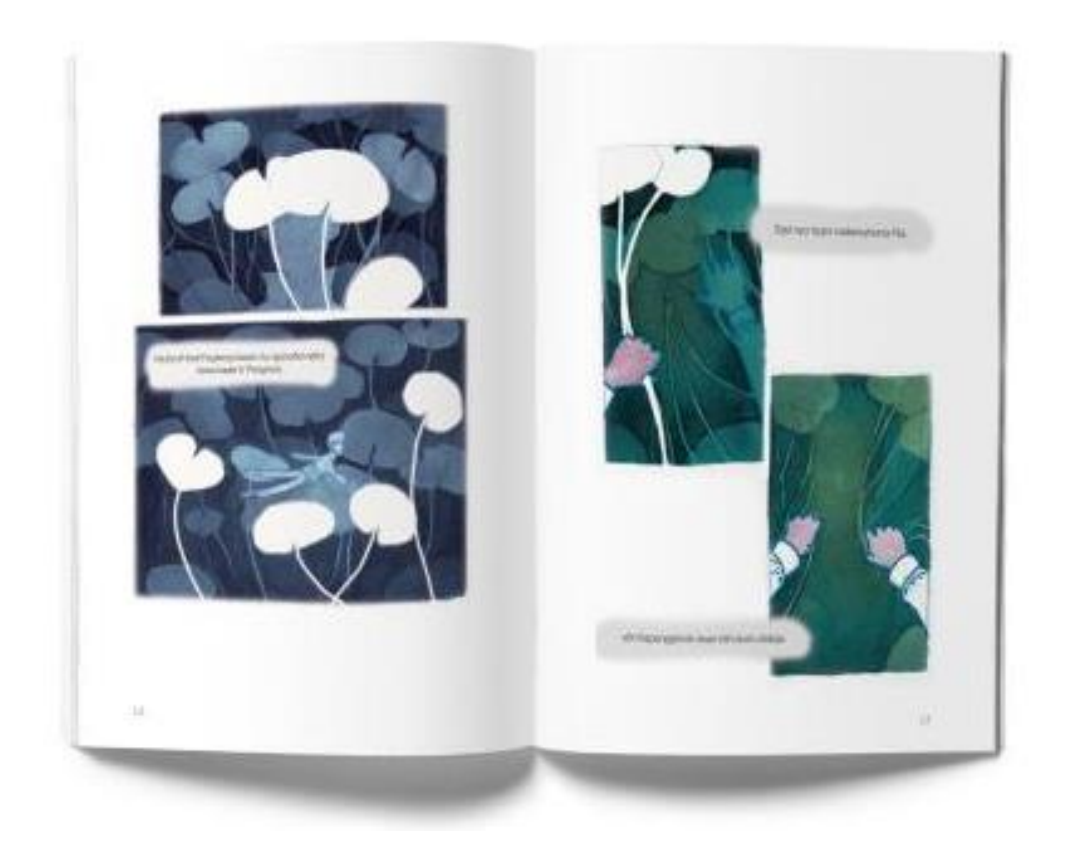

Gambar IV.19. Halaman 12-13 Sumber: Pribadi (2019)

Pada halaman 14 dan 15, cerita masuk pada babak dimana si suami mulai bisa keluar dari kesedihannya. Karena itu di halaman 14, sebelah kiri, tampak si suami yang masih berada di dalam kolam, namun tanaman teratai sudah tidak terlalu banyak dan si suami bisa melihat keatas atau ke permukaan. Di halaman 15, sebelah kanan, si suami mulai berusaha keluar dari kolam yang menggambarkan si suami berusaha keluar dari kesedihannya. Pada halaman 15, warna yang mendominasi masih warna biru, namun terlihat lebih cerah untuk menunjukkan kesedihan yang dirasakan tidak lagi sesedih sebelumnya.

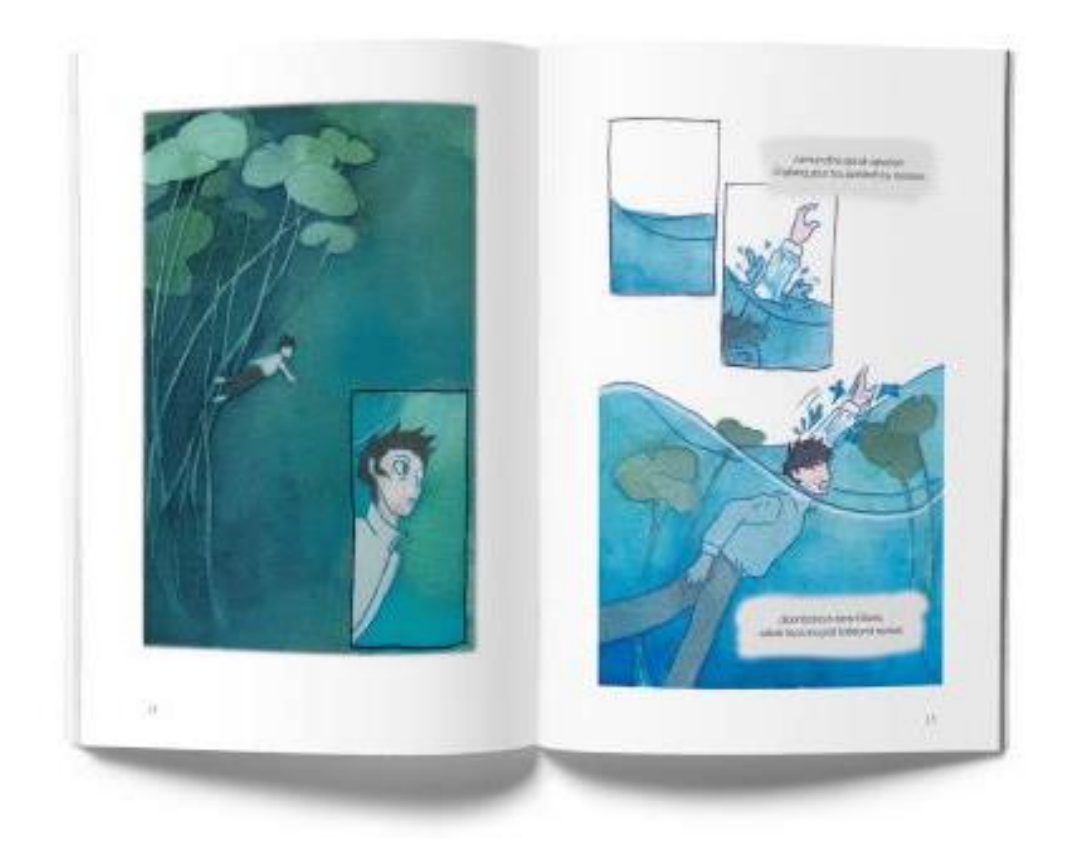

Gambar IV.20. Halaman 14-15 Sumber: Pribadi (2019)

Pada halaman 16 dan 17, menceritakan si suami yang sudah bisa keluar dari kesedihannya. Halaman 16, di sebelah kiri, latar tempat masih ada di dalam pikiran si suami, sehingga masih tampak kolam. Di halaman 17, latar tempat sudah kembali ke dunia nyata, yaitu dimana si suami bisa bertemu orang lain, yaitu anak-anak dan orang-orang terdekatnya. Di halaman 17, emosi yang ditunjukkan lebih lega dan bahagia, sehingga warna lebih cerah dan hangat.

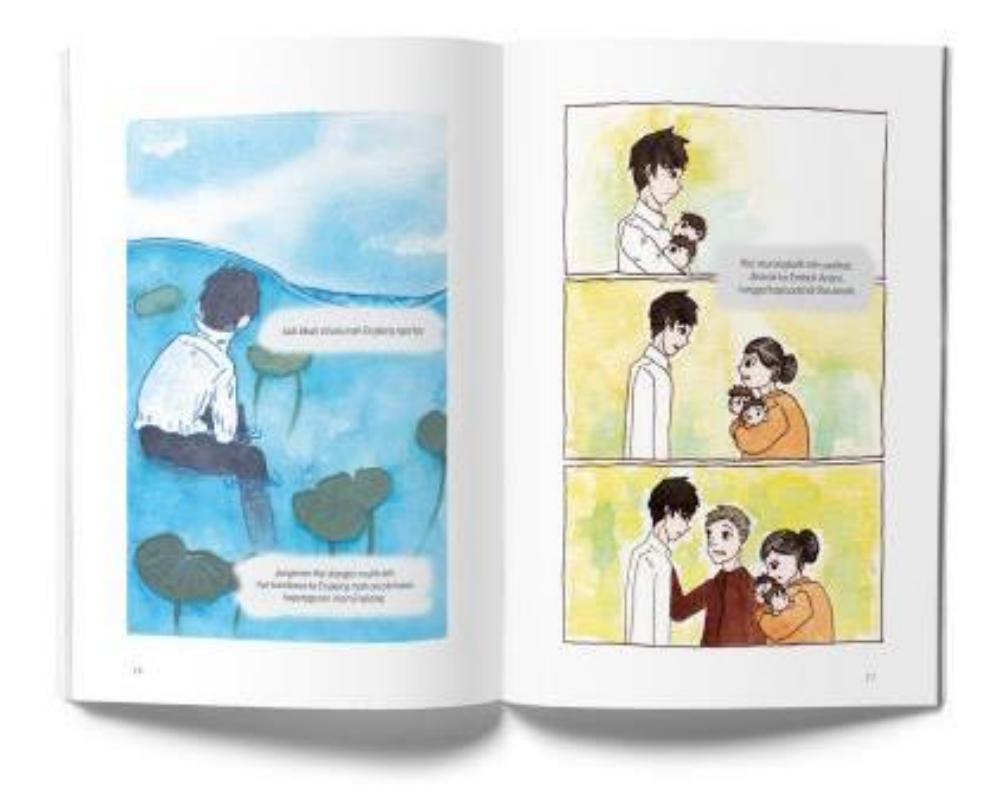

Gambar IV.21. Halaman 16-17 Sumber: Pribadi (2019).

Pada halaman 18, diceritakan si suami yang sudah mampu bangkit dari kesedihannya dan melanjutkan hidupnya, tidak lagi mengurung diri di rumah. Karena itu ditampilkan karakter suami yang keluar dari rumahnya. Halaman penutup berisi penjelasan singkat bagaimana cerita dalam naskah asli cerita pendek Pugerwangi, sebagai informasi kepada pembaca. Halaman penutup ada di sebelah kanan supaya setelah pembaca selesai membaca komik, bisa langsung membaca penutup yang bila ada di lembar belakang khawatir terlewat atau tidak dibaca.

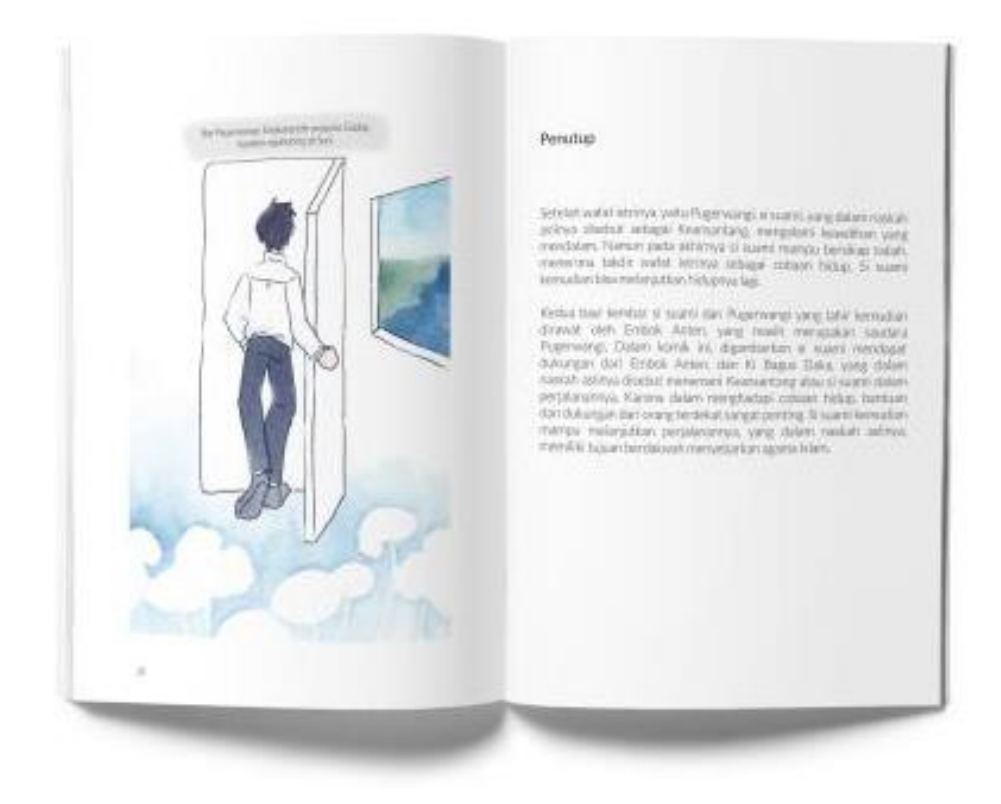

Gambar IV.22. Halaman 18-Penutup Sumber: Pribadi (2019).

### **IV.2 Media Pendukung**

*X-banner*

*X-banner* digunakan saat *launching*, dan pada masa awal penjualan buku, ditempatkan di toko-toko buku untuk memberikan informasi mengenai buku yang sudah terbit serta menarik perhatian khalayak. *X-banner* menampilkan ilustrasi yang ada di sampul depan, judul, *tagline*, dan logo penerbit. Saat melihat *x-banner*, perhatian akan tertuju pertama kali pada ilustrasi yang menggambarkan sampul depan buku dan judul buku, yang ditampilkan besar dan ada di bagian atas. Dengan demikian khalayak bisa tahu apa judul buku yang diterbitkan dan seperti apa sampul depannya. Di bagian ilustrasi sampul, ada logo penerbit dan kalimat "telah terbit" yang memberikan informasi buku sudah terbit dan penerbit mana yang menerbitkan. Kemudian dibawah ilustrasi sampul ada *tagline* yang memberi gambaran buku bercerita tentang apa. Dibawah *tagline*

ditampilkan beberapa halaman yang ada di isi buku, selain untuk menarik perhatian, juga untuk memberi gambaran seperti apa ilustrasi yang ada dalam buku. Di bagian bawah *x-banner* ada logo toko buku yang menjual buku media utama, yaitu Gramedia, logo penerbit Kiblat yang menerbitkan buku, serta halaman sosial media Instagram dan Facebook yang bisa diakses untuk mendapatkan informasi lebih lanjut. *X-banner* dibaca dari atas ke bawah karena bentuknya yang persegi panjang vertikal.

*X-banner* dicetak menggunakan bahan flexi Jerman, yang dipilih karena memiliki *finishing matte,* sehingga tidak terlalu memantulkan cahaya, dan bisa digunakan untuk *indoor* maupun *outdoor*. *X-banner* berukuran 60x160 cm, yaitu ukuran yang umum untuk *x-banner*. Dicetak menggunakan cetak digital, karena tidak memerlukan jumlah banyak.

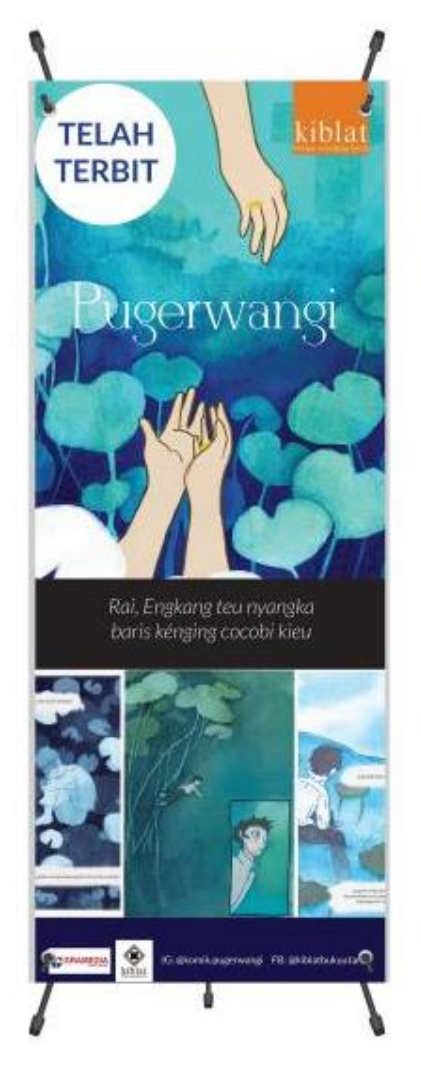

Gambar IV.23. *X-banner* Sumber: Pribadi (2019)

#### Poster

Poster digunakan saat *launching* dan ditempel di toko-toko buku saat masa awal penjualan. Poster memiliki dua variasi, variasi pertama untuk memberikan informasi buku yang dicetak dan variasi dua untuk menginformasikan promo penjualan dengan *bundle*. Gambar latar belakang poster menunjukkan bagian dari sampul buku, yang kemudian digelapkan supaya gambar dan tulisan pada poster bisa terlihat jelas. Pada kedua variasi poster, dibagian atas ada halaman sosial media Instagram dan Facebook serta logo penerbit Kiblat, ada kalimat "telah terbit", tampilan sampul depan buku, yang berfungsi sama seperti di *x-banner*. Ditambahkan harga untuk memberi informasi harga buku. Dibawah tampilan sampul ada kalimat yang memberikan informasi bahwa buku berbentuk komik yang terinspirasi dari cerita pendek Sunda tahun 80-an, sehingga khalayak bisa tahu buku bercerita tentang apa dan kira-kira seperti apa isinya. Pada variasi pertama, di bagian bawah ditampilkan beberapa halaman isi buku, berfungsi seperti pada *x-banner*. Pada variasi kedua, diberikan informasi apa saja isi *bundle* dan penawaran harga diskon untuk menarik perhatian calon pembeli. Pada variasi kedua juga diberikan informasi dimana buku dan *bundle* bisa dibeli, yaitu baik secara *offline* maupun *online*.

Poster dicetak berukuran A3 (29.7 x 42 cm/ 11,69 x 16,54 in) menggunakan *artpaper* 260 gr dan teknik cetak digital. *Artpaper* 260 gr dipilih karena cukup tebal dan kuat. Poster digunakan untuk keperluan *indoor* sehingga ukuran A3 cukup jelas dilihat. Cetak digital dipilih karena poster tidak dicetak dalam jumlah banyak.

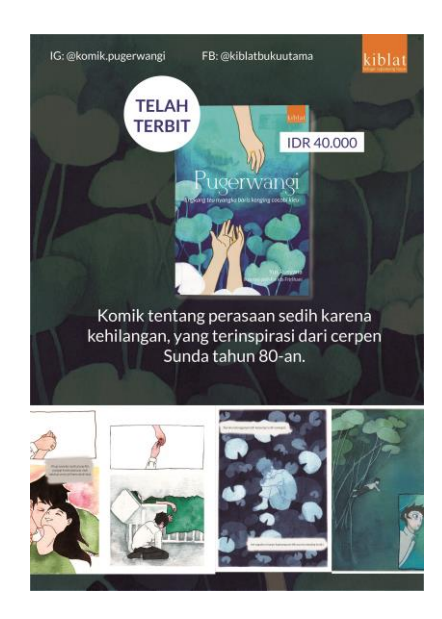

Gambar IV.24. Poster 1 Sumber: Pribadi (2019)

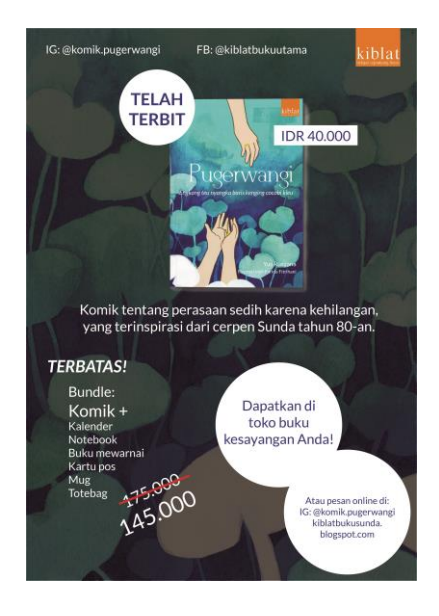

Gambar IV.25. Poster 2 Sumber: Pribadi (2019)

• Kalender

Kalender memliki fungsi untuk mengingatkan tanggal. Melihat khalayak sasaran yang berusia 19-35 tahun biasanya memiliki meja belajar atau meja kerja, sehingga dipilih kalender duduk supaya bisa ditempatkan diatas meja. Halaman isi kalender menampilkan 12 ilustrasi yang ada di media utama, berurut sesuai kemunculannya dalam buku, untuk mengingatkan isi cerita. Pada halaman isi, ilustrasi ada di bagian kiri

halaman, bulan, tahun, dan tanggal kalender ada di kanan bawah supaya halaman tidak terlihat terlalu penuh. Di bagian kanan atas ada judul buku dan *tagline* untuk mengingatkan pada buku yang diterbitkan. Pada halaman paling belakang kalender, ditambah informasi terbitnya buku media utama.

Kalender dicetak menggunakan *artpaper* 260 gr ukuran A5 (21 x 14.8 cm/ 5,83 x 8,27 in) dengan teknik cetak *offset*. Ukuran A5 dipilih karena tidak terlalu besar dan menghabiskan tempat saat diletakkan diatas meja. Dudukan kalender menggunakan duplex agar kuat dan tidak mudah tertekuk.

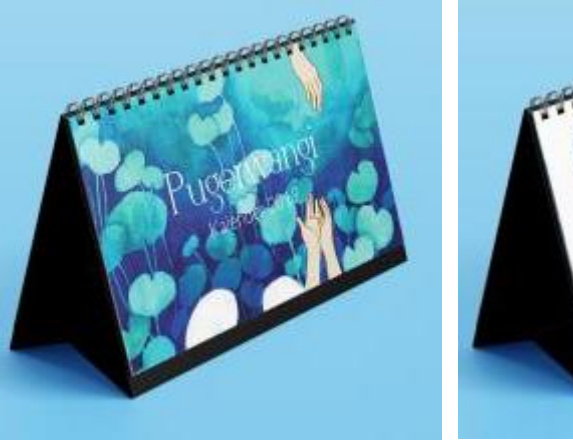

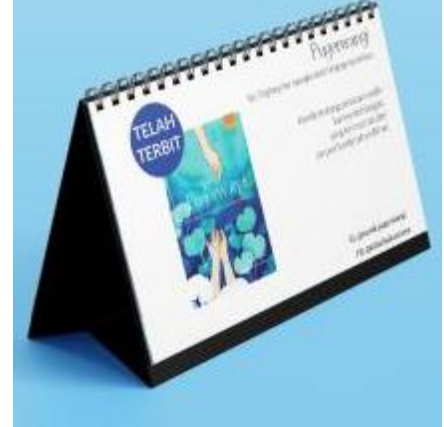

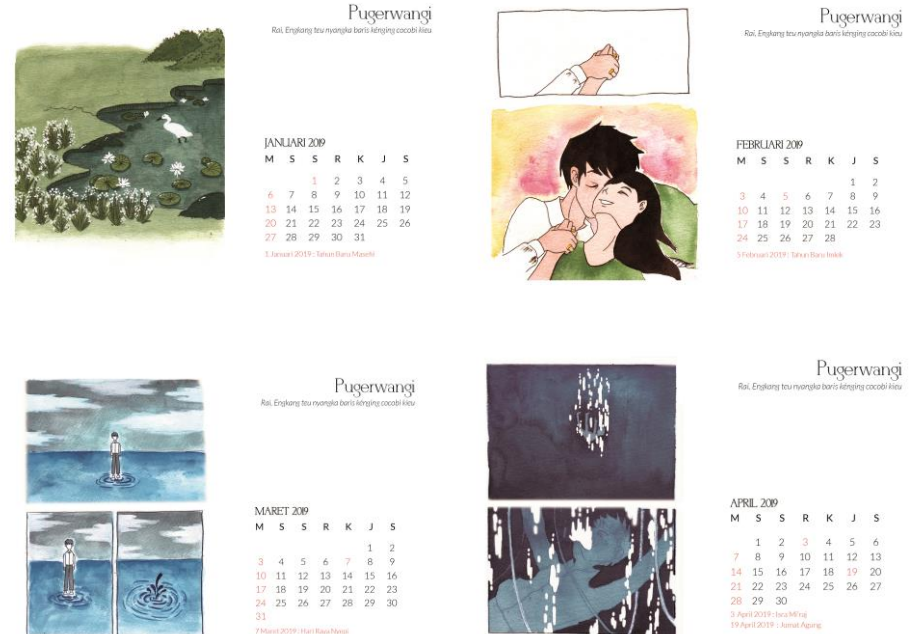

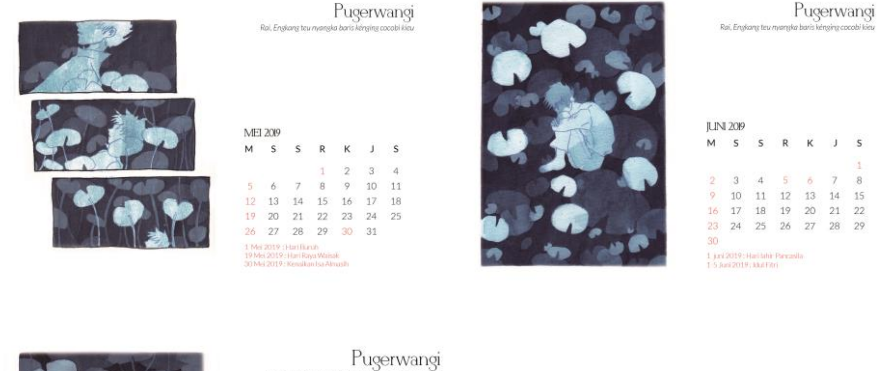

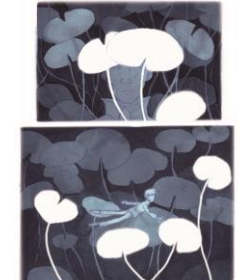

|LILI 2019<br>|M S

 $\begin{array}{ccc} & & 1 & \\ 7 & & 8 \\ 14 & & 15 \\ 21 & & 22 \\ 28 & & 29 \\ \end{array}$  $\frac{2}{9}$ <br> $\frac{16}{23}$ <br> $\frac{23}{30}$  $\begin{array}{c} 3 \\ 10 \\ 17 \\ 24 \\ 31 \end{array}$ 

s

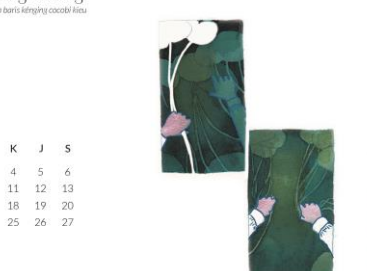

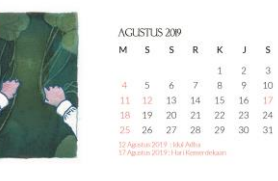

Pugerwangi

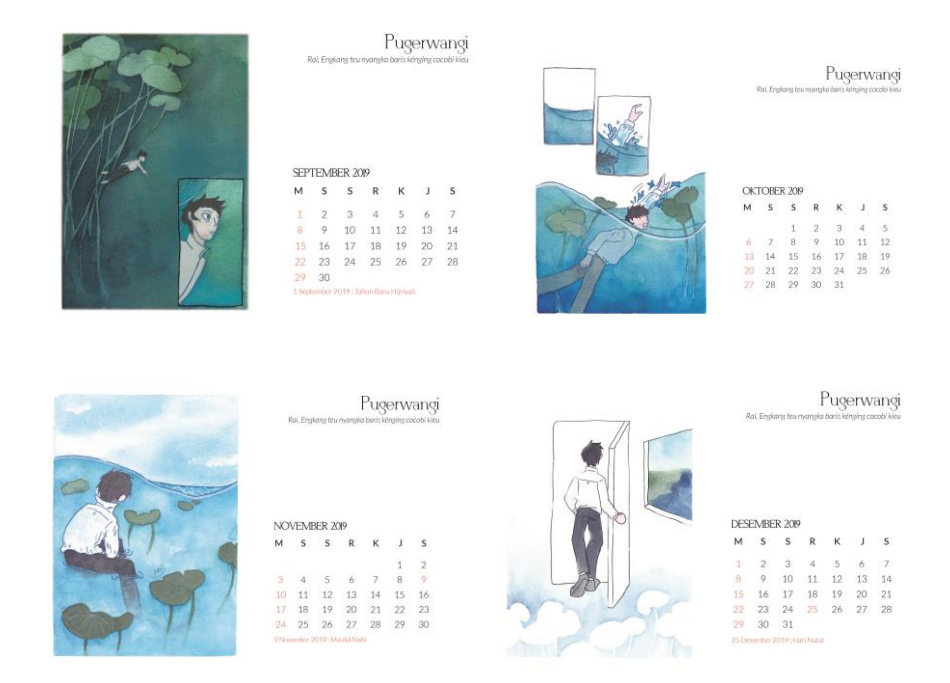

Gambar IV.26. Kalender Sumber: Pribadi (2019)

• Cangkir

Seperti kalender, cangkir dipilih karena melihat khalayak sasaran, yang biasanya saat belajar atau bekerja ditemani minuman hangat seperti kopi atau teh. Kalender adalah kalender tahun 2019, tertulis di sampul dan di setiap bulannya. Di sebelah kiri cangkir menampilkan ilustrasi yang ada pada sampul buku agar senada dengan buku dan *merchandise*. Judul dan *tagline* ditempatkan di sebelah kanan cangkir sehingga tidak menutupi ilustrasi dan lebih jelas terbaca. Selain judul dan *tagline*, ada juga logo penerbit kiblat dan informasi halaman sosial media Instagram dan Facebook yang bisa diakses.

Cangkir dicetak meggunakan cetak digital. Cetak digital dipilih karena lebih mudah dan bisa menghasilkan warna yang cukup baik. Bahan cangkir terbuat dari keramik karena cukup kuat dan bisa menahan panas.

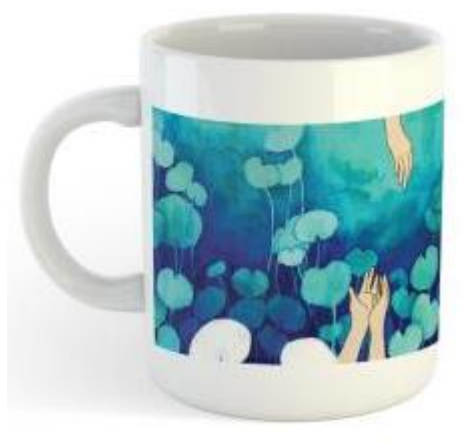

Gambar IV.27. Cangkir Sumber: Pribadi (2019)

Pembatas buku

Pembatas buku didapatkan langsung setiap pembelian buku. Pembatas buku menampilkan ilustrasi di sampul depan agar serasi dengan buku media utama. Pada pembatas buku ditampilkan judul buku, *tagline* tidak ditampilkan agar tidak terlihat terlalu penuh. Pembatas buku berukuran tidak terlalu kecil dan tidak terlalu besar, menyesuaikan dengan ukuran buku.

Pembatas buku dicetak meenggunakan kertas *artpaper* 260 gr ukuran 5 x 15 cm, dicetak dengan teknik cetak *offset*. Cetak *offset* dipillih karena pembatas buku dicetak banyak, sesuai dengan jumlah buku.

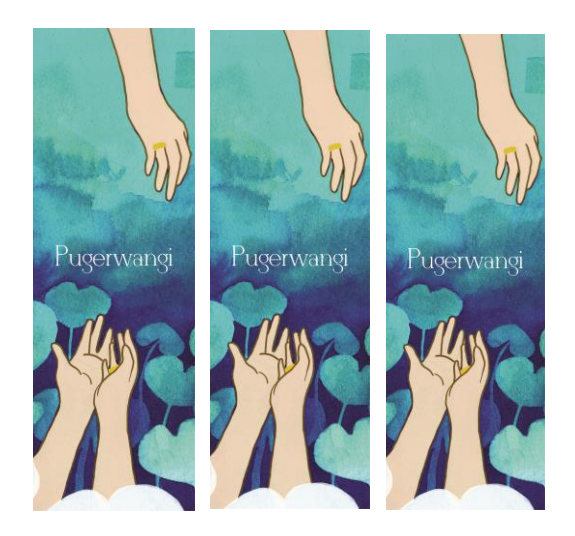

Gambar IV.28. Pembatas buku Sumber: Pribadi (2019)

### Buku mewarnai

Buku mewarnai berisi beberapa sketsa yang digunakan di buku media utama. Dengan adanya buku mewarnai, pembeli bisa mewarnai ilustrasi yang digunakan di buku sesuai keinginan masing-masing. Sampul depan buku mewarnai menampilkan sketsa ilustrasi yang digunakan di sampul depan media utama untuk memberikan gambaran isinya. Di bagian sampul ada judul buku dan keterangan buku mewarnai. Logo penerbit, nama penulis, maupun *tagline* tidak ditampilkan agar terlihat buku mewarnai hanya *merchandise* pendukung buku utama.

Buku mewarnai dibuat menggunakan cetak *offset* di ukuran A5 (14,8 x 21 cm/ 5.83 x 8,27 in). Isi menggunakan kertas *tik paper* 230 gr. Kertas *tik paper* dipilih karena cukup tebal, halus, dan cukup mudah untuk ditulis atau diwarnai. Sampul menggunakan kertas *artpaper* 260 gr laminasi *dof*, karena cukup tebal dan kuat, jadi membedakan dari kertas isi. Jilid menggunakan *ring*, karena jumlah halaman yang sedikit.

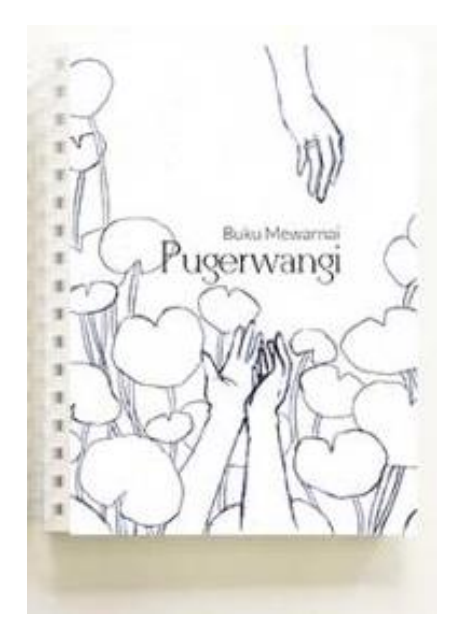

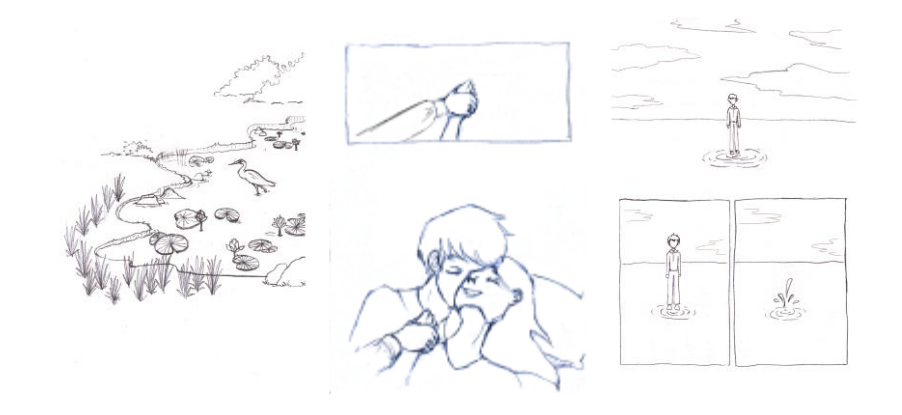

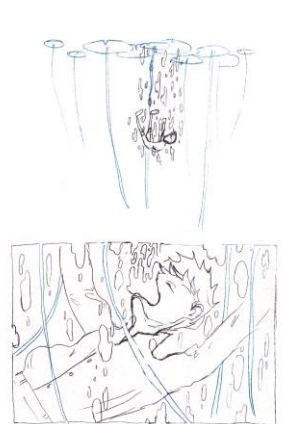

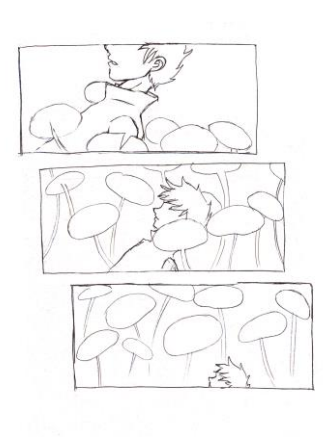

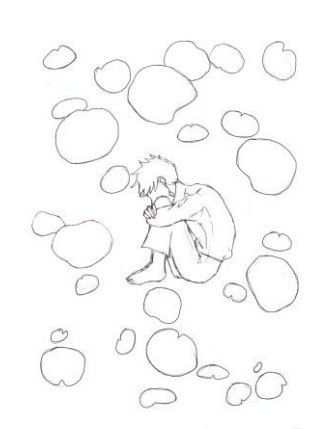

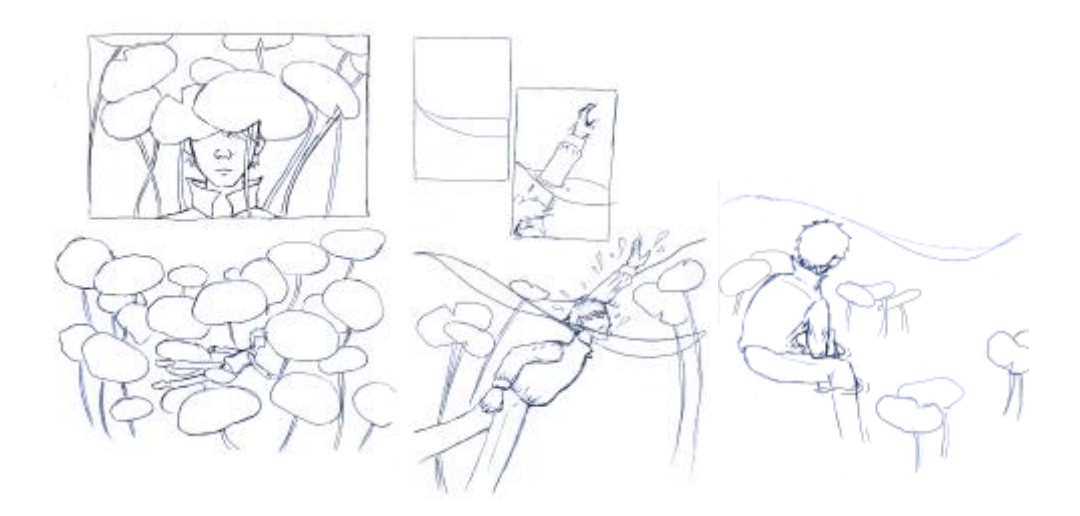

Gambar IV.29. Buku mewarnai Sumber: Pribadi (2019)

*Totebag*

*Totebag* digunakan saat penjualan sebagai wadah *bundle*. Menampilkan ilustrasi yang ada di sampul depan, judul buku, dan *tagline*, supaya bisa menginformasikan terbitnya buku kepada orang lain yang melihat. Selain itu *totebag* juga menampilkan halaman sosial media Instagram dan Facebook sehingga orang yang melihat bisa tahu sosial media yang bisa diakses untuk mendapatkan informasi lebih.

*Totebag* menggunakan bahan kanvas ukuran 30 x 40 cm, dibuat dengan cetak sablon. Kanvas dipilih karena populer dan cukup kuat. Cetak sablon dipilih karena dibuat dalam jumlah banyak.

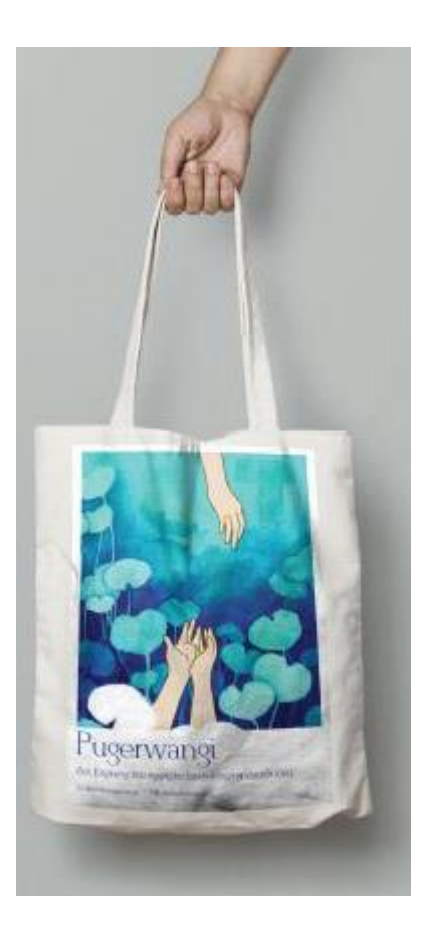

Gambar IV.30. *Totebag* Sumber: Pribadi (2019)

*Notebook*

*Notebook* bisa berguna untuk menulis catatan singkat, atau ketika memerlukan kertas untuk menulis saat buru-buru. Karena itu *notebook* dipilih berukuran kecil supaya praktis dan mudah dibawa. Sampul depan *notebook* menampilkan ilustrasi sampul media utama, ditambahkan dengan keterangan tulisan "*notebook*". Tampilan *notebook* tampak sederhana supaya terlihat simpel dan tidak terlalu penuh.

*Notebook* dibuat di ukuran A6 (10,5 x 14,8 cm/ 4,13 x 5,83 in), sampul menggunakan kertas *artpaper* 260 gr dan isi menggunakan kertas HVS 80 gr dengan jilid *ring*. Kertas HVS dipilih untuk isi karena ringan dan *notebook* jarang digunakan untuk media yang menggunakan air, seperti cat air. Jilid *ring* dipilih agar *notebook* bisa dilipat saat dibuka jadi menghemat

tempat. Jilid *ring* juga bisa berguna untuk menyelipkan pensil atau pulpen supaya praktis.

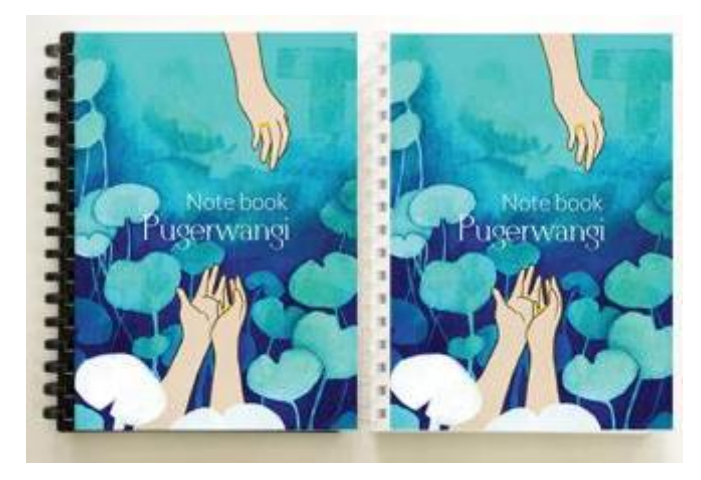

Gambar IV.31. *Notebook* Sumber: Pribadi (2019)

Kartu pos

Kartu pos berguna untuk mengirimkan kabar singkat kepada orang lain. Kartu pos juga biasanya cukup kuat dalam menampilkan ilustrasi, karena itu pada bagian depan kartu pos menampilkan beberapa ilustrasi yang ada di media utama tanpa ada tulisan, sehingga perhatian lebih fokus pada ilustrasi. Bagian untuk perangko, alamat pengirim, penerima, dan pesan ada di bagian belakang, dengan tampilan sederhana supaya pengirim bisa mendapat tempat lebih luas untuk menuliskan pesannya tanpa terganggu visual. Di bagian belakang juga ada judul buku dan keterangan "kartu pos" untuk menunjukkan kartu pos adalah *merchandise* pendukung buku.

Kartu pos dicetak di kertas *tik paper* 230 gr ukuran A6 (14,8 x 10,5 cm/ 4,13 x 5,83 in) dengan menggunakan teknik cetak *offset*. Cetak *offset* dipilih karena dicetak dalam jumlah banyak. Kertas *tik paper* dipilih agar lebih mudah untuk ditulis.

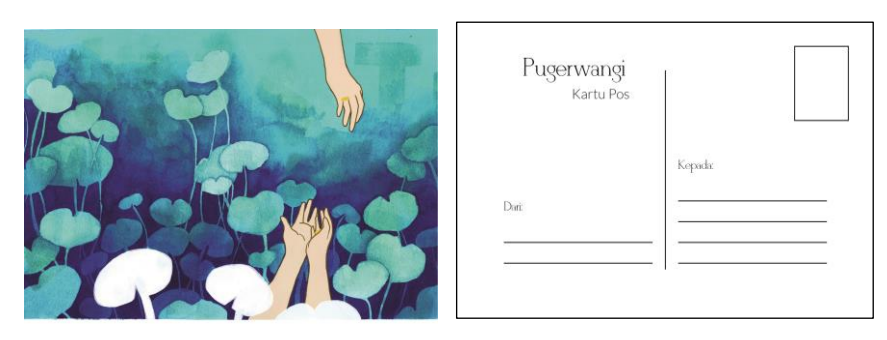

Depan Belakang

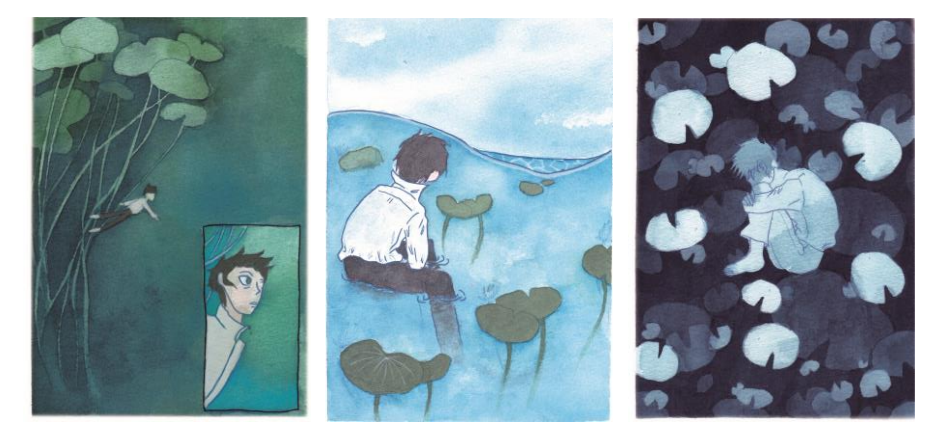

Variasi gambar depan kartu pos Gambar IV.32. Kartu pos Sumber: Pribadi (2019)

Konten sosial media

Sosial media dapat menyebarkan informasi secara luas dan cepat. Konten sosial media memberikan informasi terbitnya buku, penjualan, dan memberikan gambaran isi dan ilustrasi didalamnya. Konten sosial media berisi poster, *merchandise*, dan tampilan isi buku, sehingga khalayak bisa mendapatkan informasi buku yang terbit, promo penjualan, dan mendapat gambaran apa saja yang akan didapat saat membeli buku. Sosial media yang digunakan adalah Facebook dan Instagram karena melihat penggunanya yang cukup banyak di Indonesia. Untuk Facebook digunakan halaman Penerbit Kiblat, sedangkan untuk Instagram menggunakan akun komik Pugerwangi.

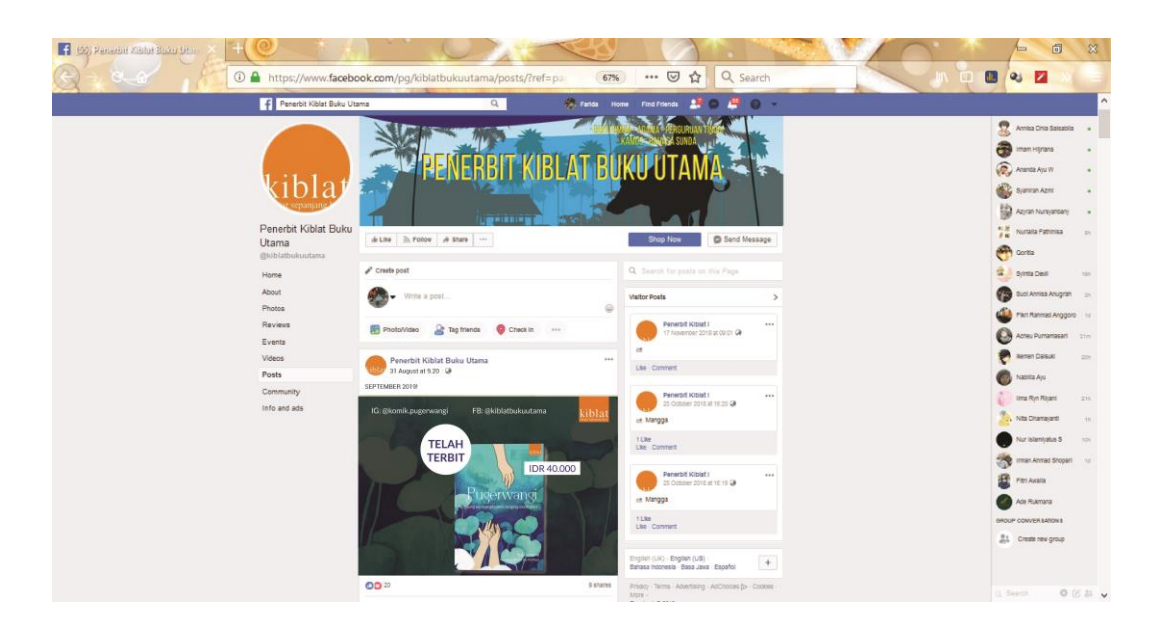

Gambar IV.33. Konten sosial media Facebook Sumber: Pribadi (2019)

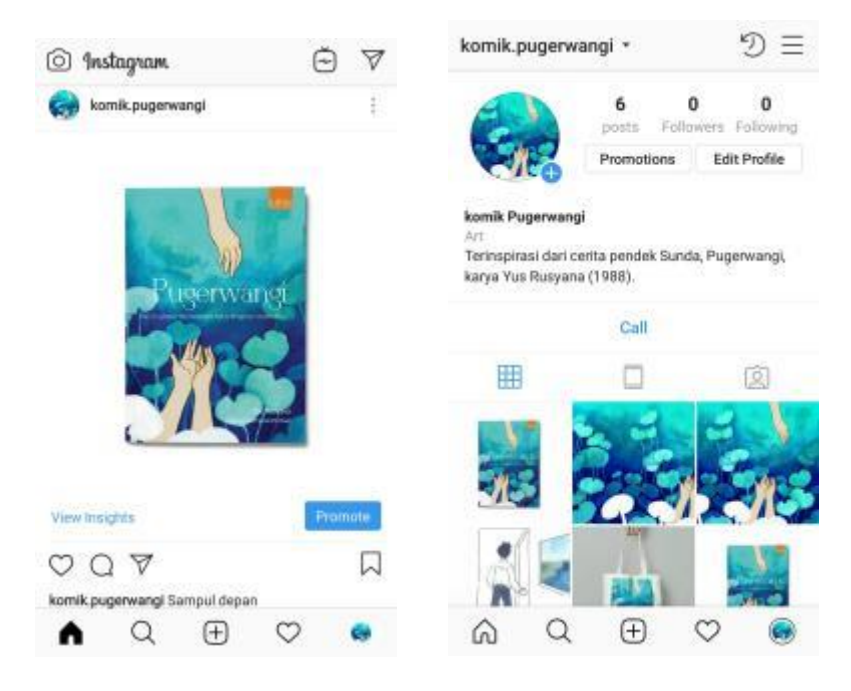

Gambar IV.34. Konten sosial media Instagram Sumber: Pribadi (2019)